## NORWALK-LA MIRADA USD PARENT PORTAL

https://powerschool.nlmusd.k12.ca.us/public

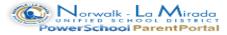

| Login                                                                                                    |                                    |
|----------------------------------------------------------------------------------------------------|------------------------------------|
| User Name                                                                                                    |                                    |
| Password                                                                                                    |                                    |
| Having trouble logging in?                                                                                                    | At the login page, click on Create |
| Submit                                                                                                    | / Account.                         |
| Create an Account                                                                                                    |                                    |
| Create a parent/guardian account that allows you to view all of your students with one login account. You can also manage your account preferences. Learn more. |                                    |
| Create Account                                                                                                    |                                    |
| PEARSON Copyright® 2005 - 2010 Pearson Education, Inc., or its affiliate(s). All rights reserved.  www.Pearson School Systems.com                               | :                                  |

| PowerSchool                                                                                                    | First Name<br>Last name                                                                                                    |
|----------------------------------------------------------------------------------------------------|----------------------------------------------------------------------------------------------------|
| Create Parent/Guardian Account                                                                                                    | Email                                                                                                    |
| First Name  Last Name  Email  Desired User Name  Password                                                                                                    | Desired User Name<br>Password (must be at<br>least 6 characters)<br>Re-enter Password                                                                                      |
| Re-enter Password  Link Students to Account  Enter the Access ID, Access Password, and Relationship for each student you wish to add to your Parent/Guardian Account | Student Name (First and Last Name) Access ID – Use the                                                                                                    |
| Student Name                                                                                                    | access id that was issued on the attached letter Access Password – Use the access password that was issued on the attached letter Relationship – choose from the pull down |

When you are finished filling out all fields above click on enter. You will now be able to login with the username and password you have created.

<sup>\*</sup>If you have more than one student in the district you will only need to create one account. Each student will have their own access id and access password\*

<sup>\*\*</sup>Go to your student(s) school web page for the Parent Portal User Guide\*\*